# <span id="page-0-0"></span>Autodesk Maya 2013 Release Notes

This document describes known limitations, issues and fixes in Autodesk Maya 2013. It is strongly recommended that you read this document before you install this release. For reference, you should save this readme to your hard drive or print a copy.

#### **Contents**

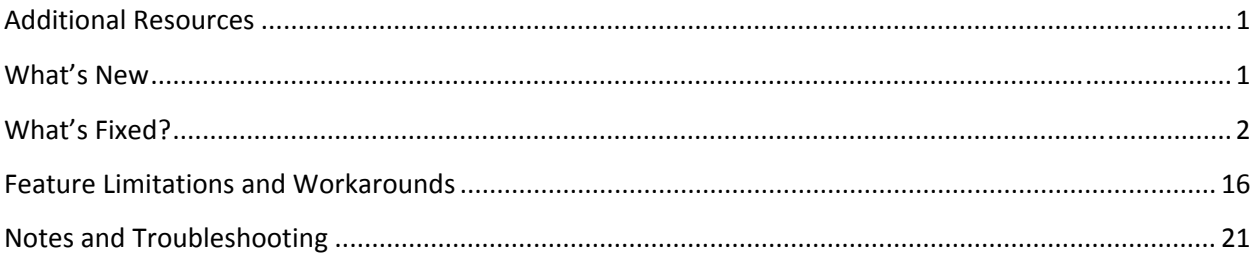

# **Additional Resources**

For complete instructions about uninstalling and installing Maya 2013, see: [www.autodesk.com/maya](http://www.autodesk.com/maya-install-2013-enu)[install](http://www.autodesk.com/maya-install-2013-enu)‐2013‐enu.

For complete documentation and learning resources, see: [www.autodesk.com/maya](http://www.autodesk.com/maya-docs)-docs.

For hardware qualifications, see: [www.autodesk.com/maya](http://www.autodesk.com/maya-hardware)‐hardware.

To report issues with this release, see: [www.autodesk.com/maya](http://www.autodesk.com/maya-support)-support.

For more resources, see: [www.autodesk.com/maya](http://www.autodesk.com/maya-learningpath)‐learningpath.

#### **What's New**

To learn about new features in Maya 2013, see: [www.autodesk.com/maya](http://www.autodesk.com/maya-whatsnewdocs)‐whatsnewdocs.

# <span id="page-1-0"></span>**What's Fixed?**

The following list contains bug numbers and corresponding descriptions for issues fixed in this release. They are divided up based on the pre‐release milestone during which they were fixed.

#### **Gold Fixes**

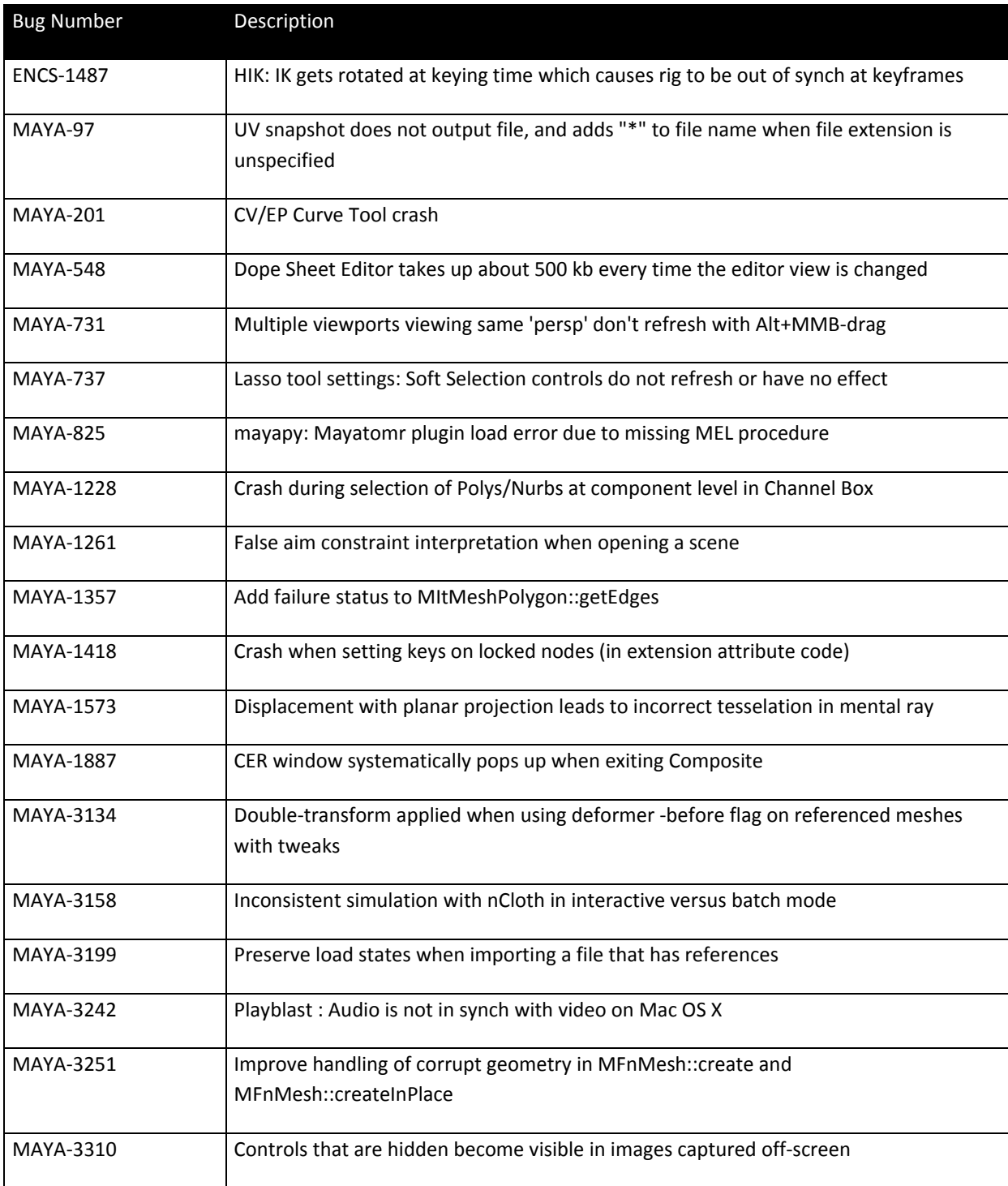

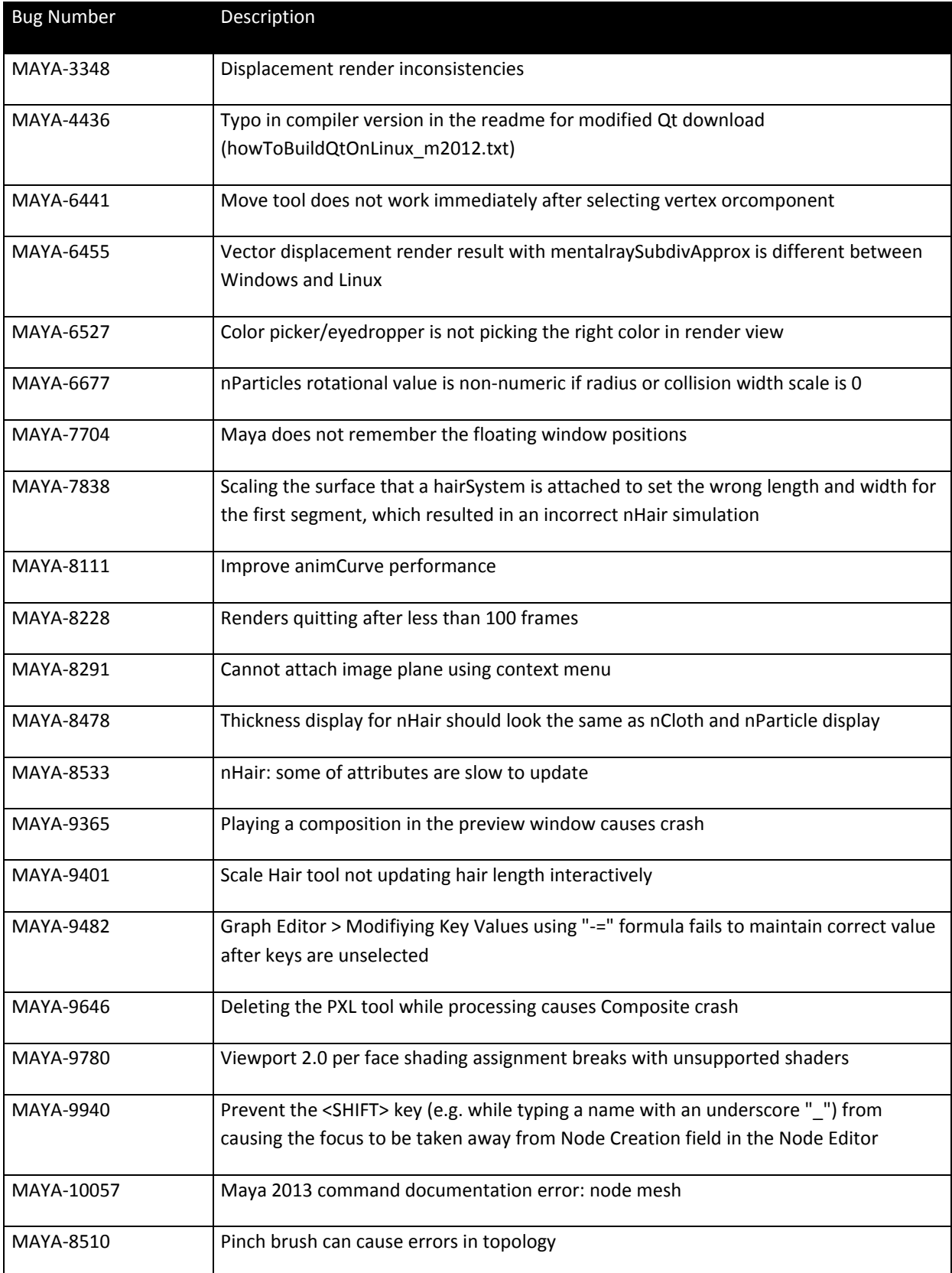

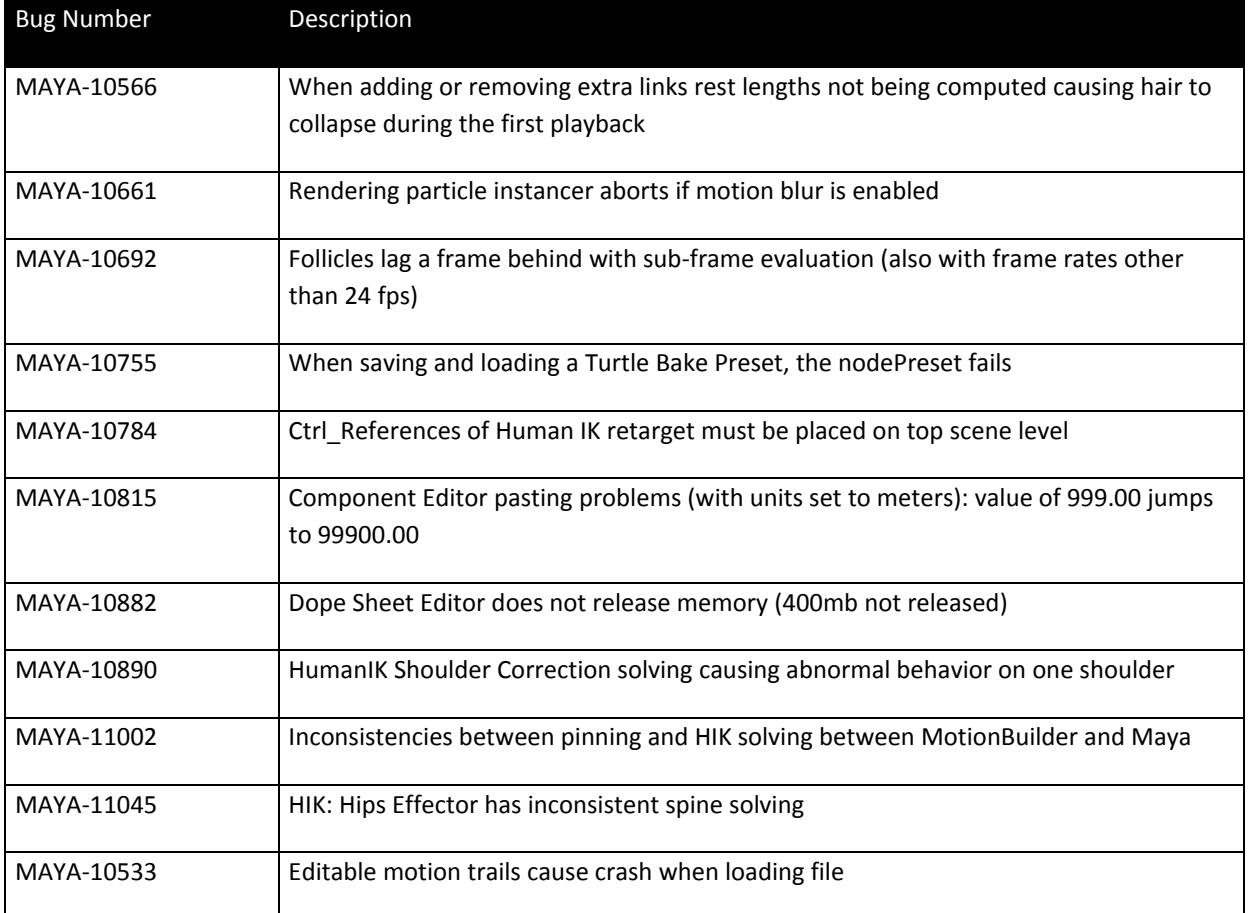

# **Release Candidate Fixes**

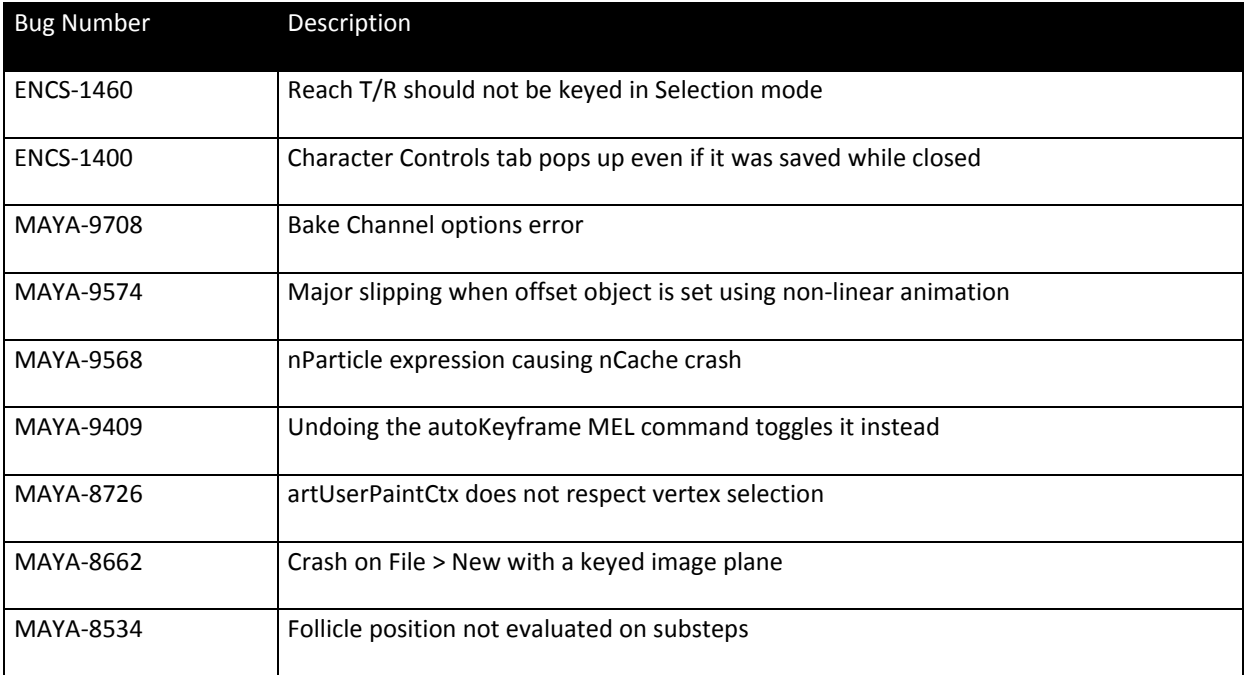

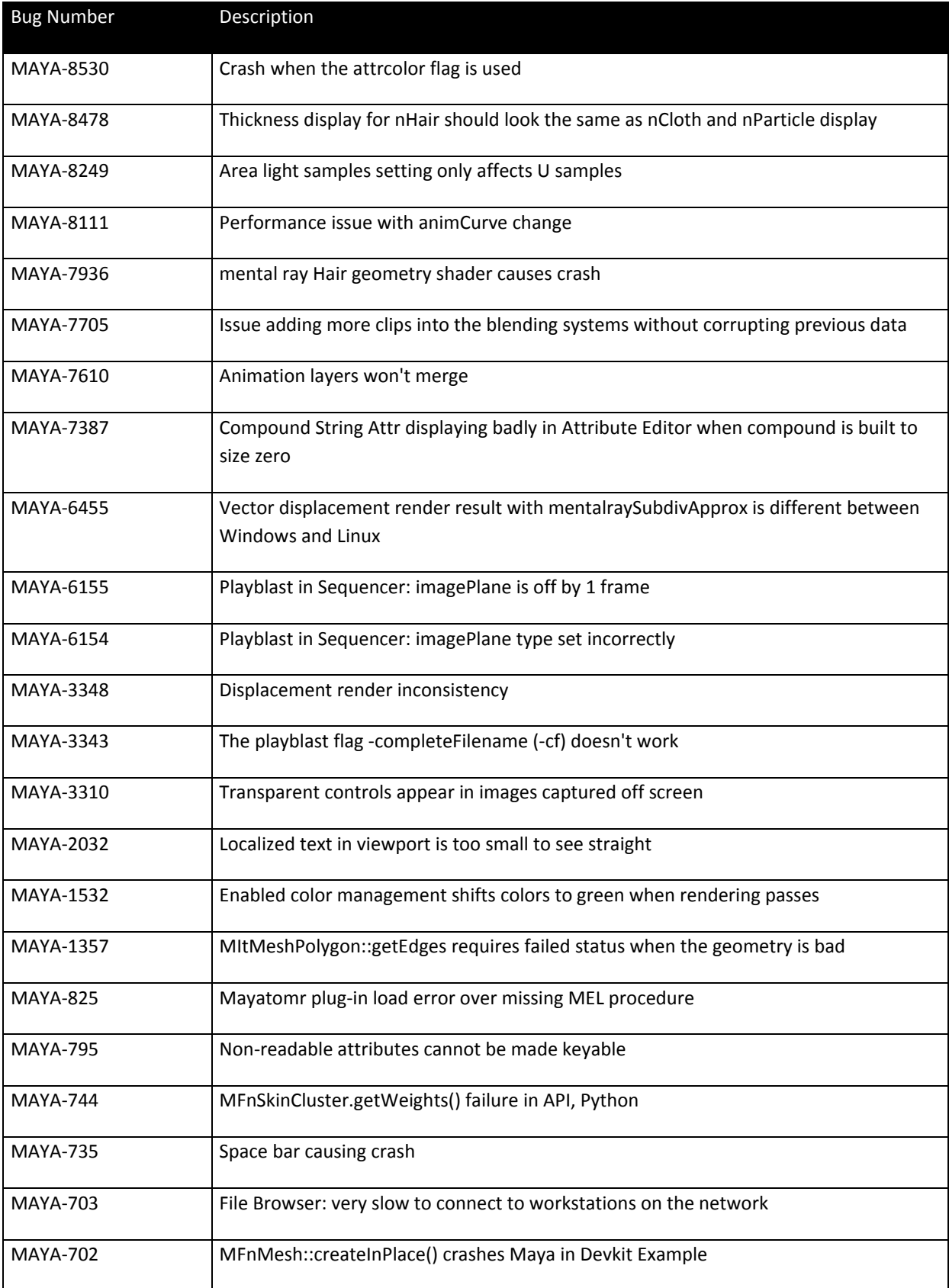

### **Beta 3 Fixes**

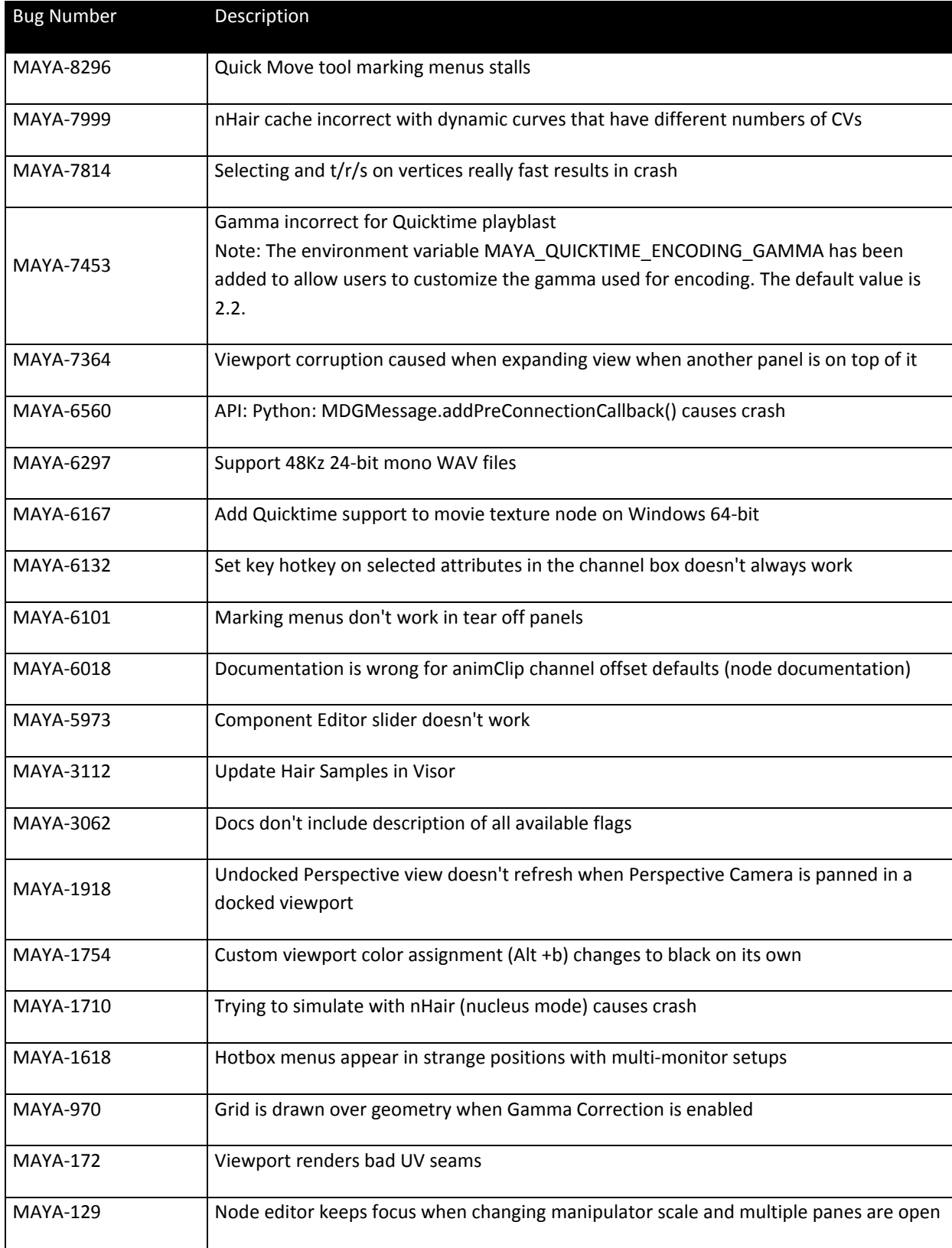

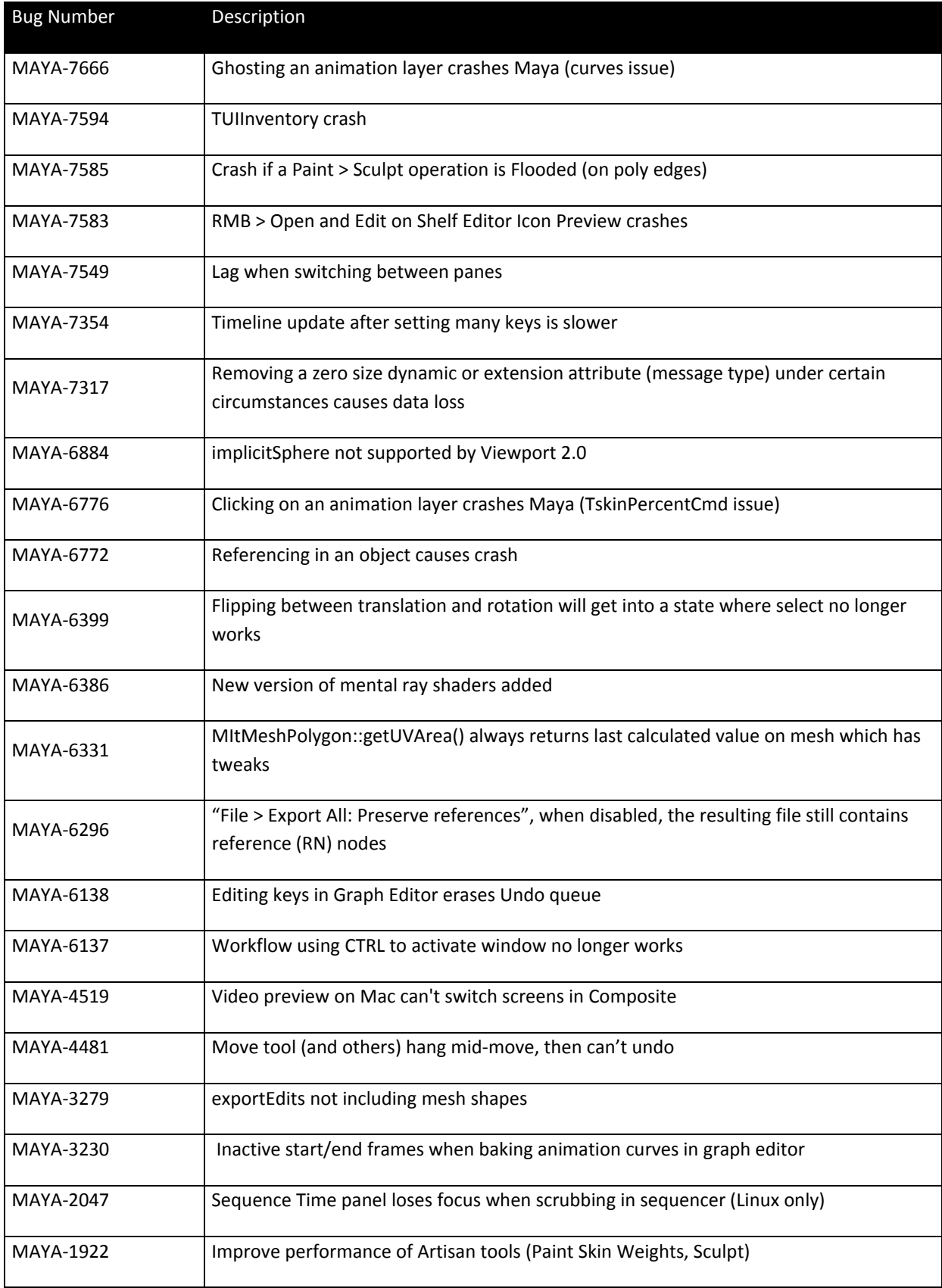

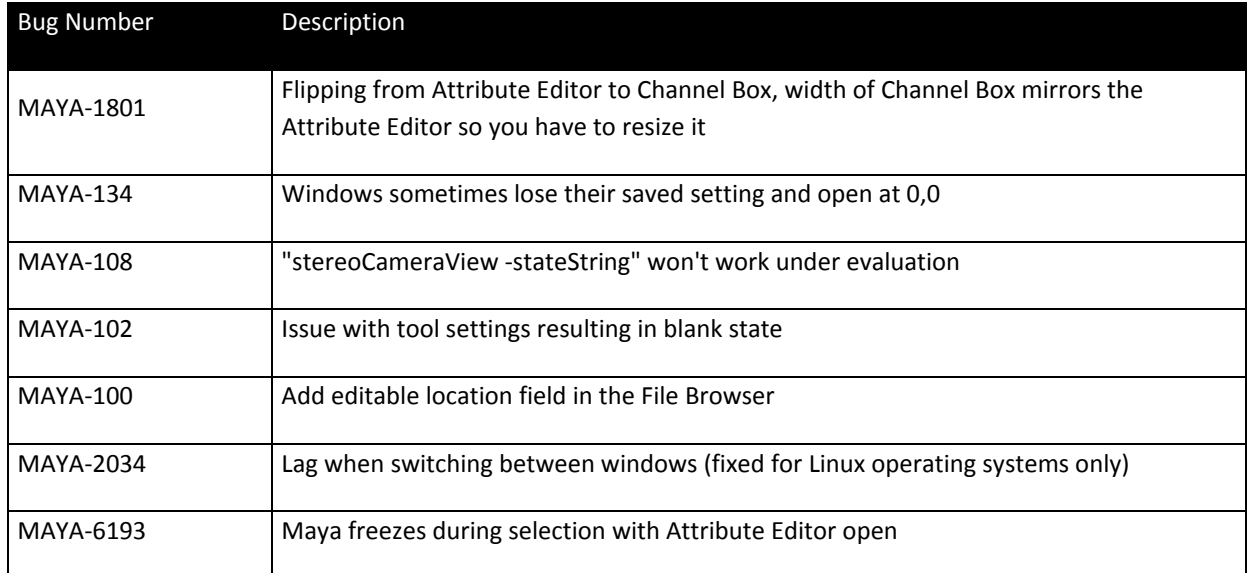

### **Beta 2 Fixes**

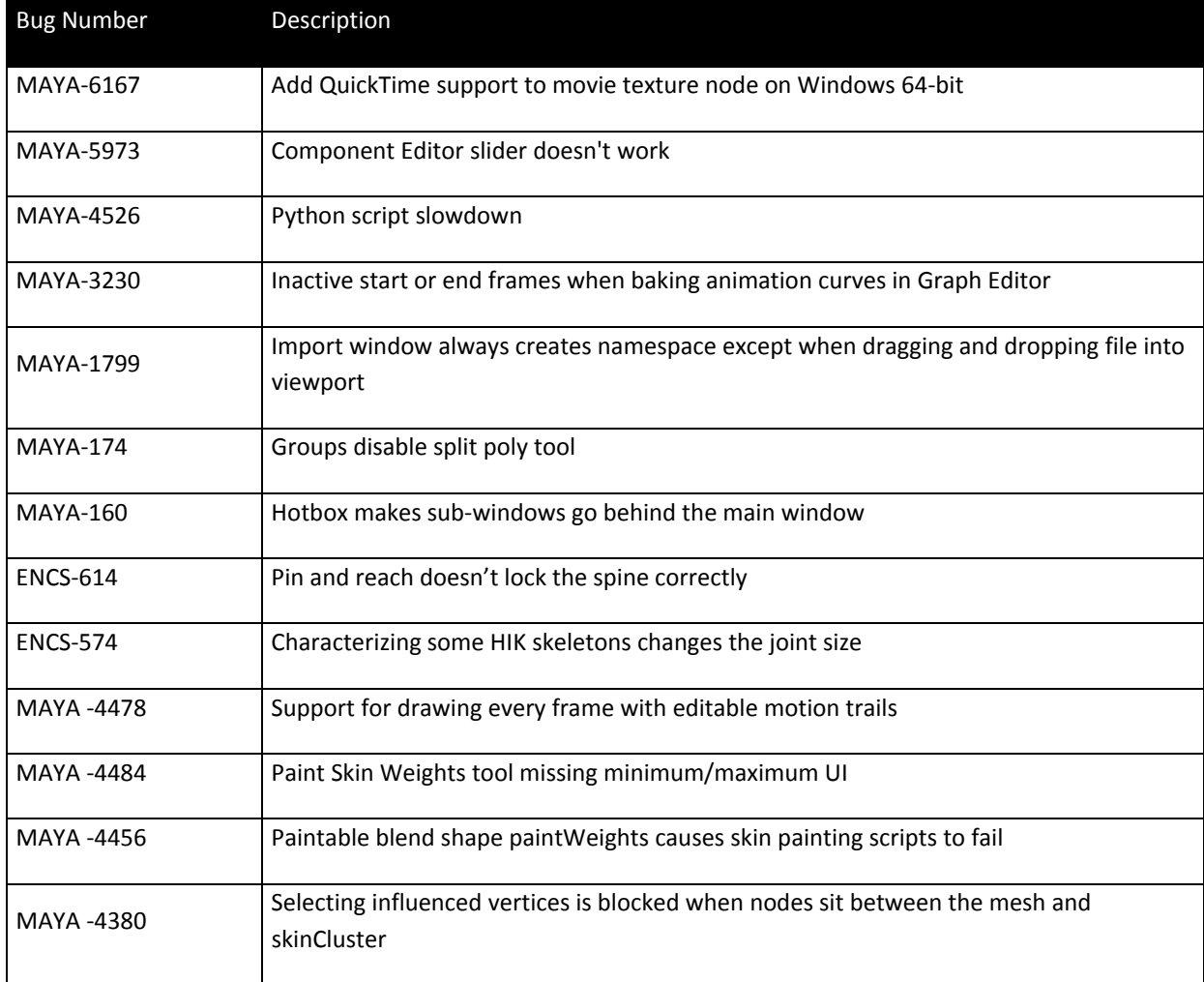

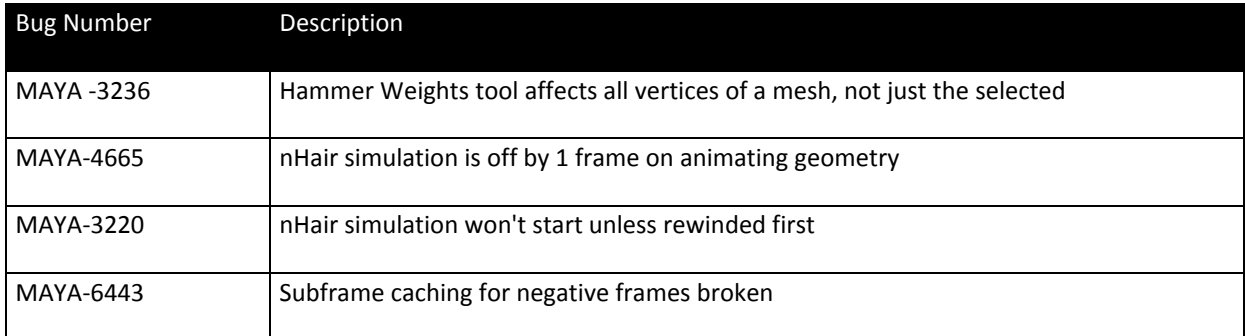

# **Beta 1 Fixes**

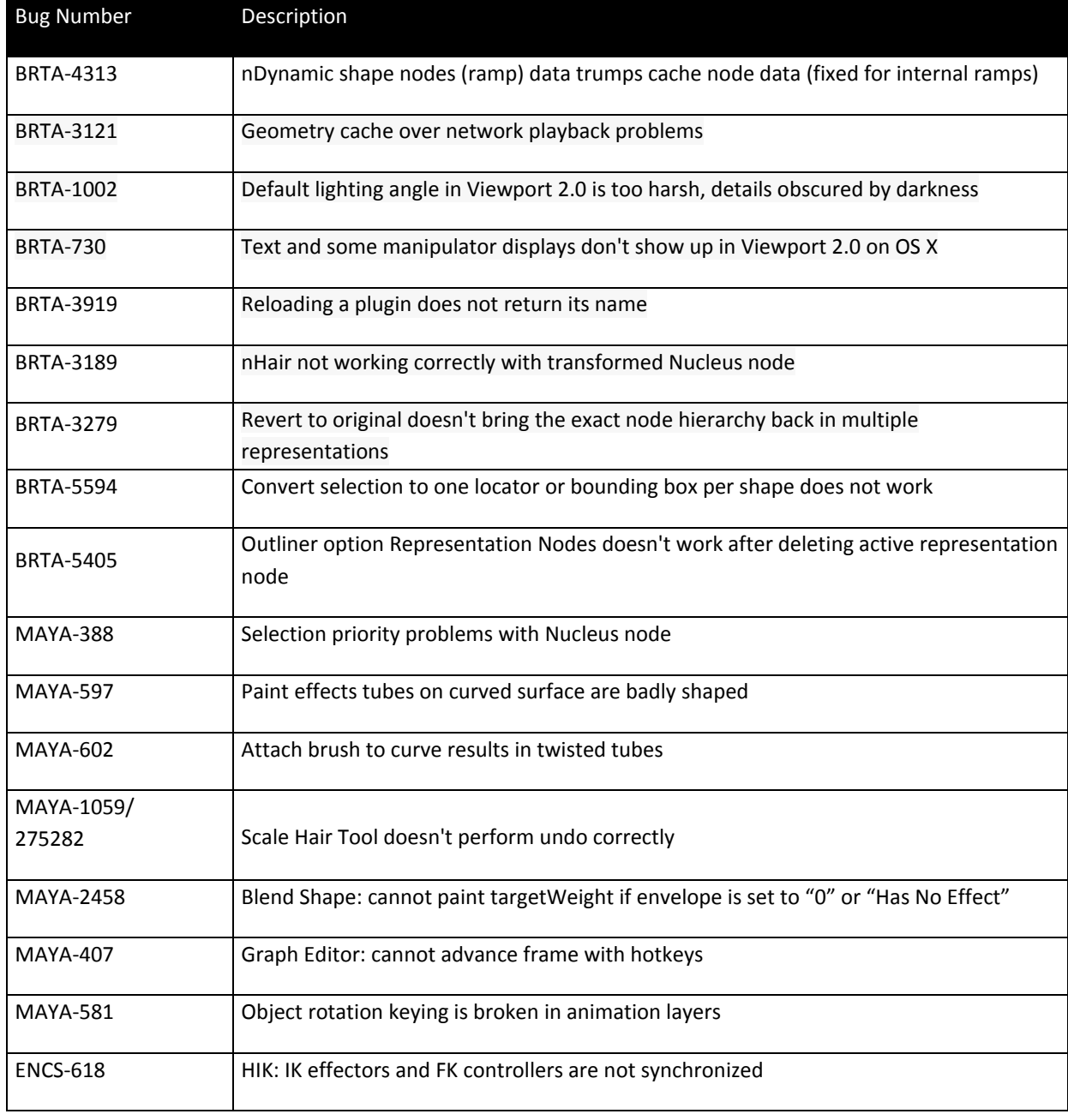

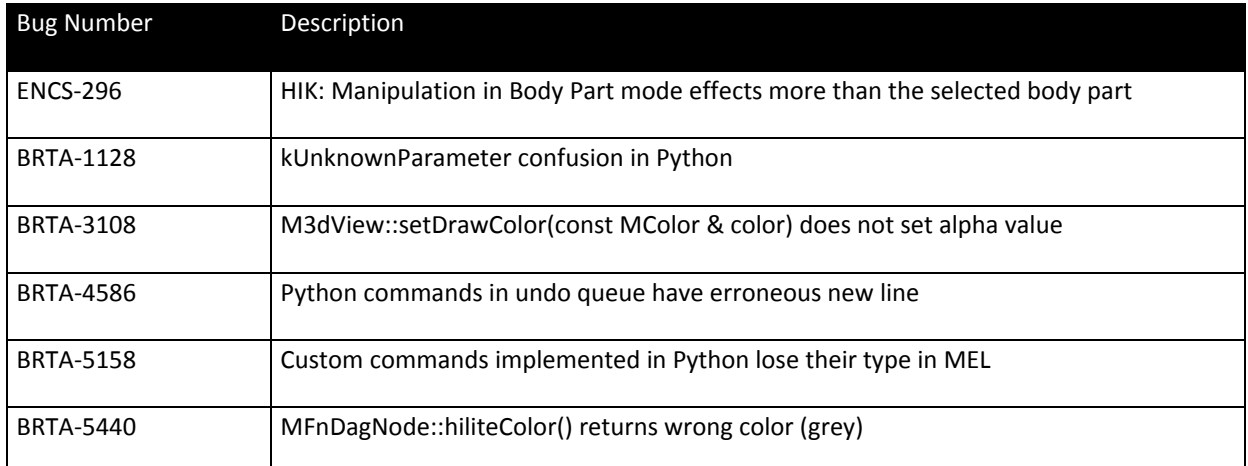

# **Alpha 6 Fixes**

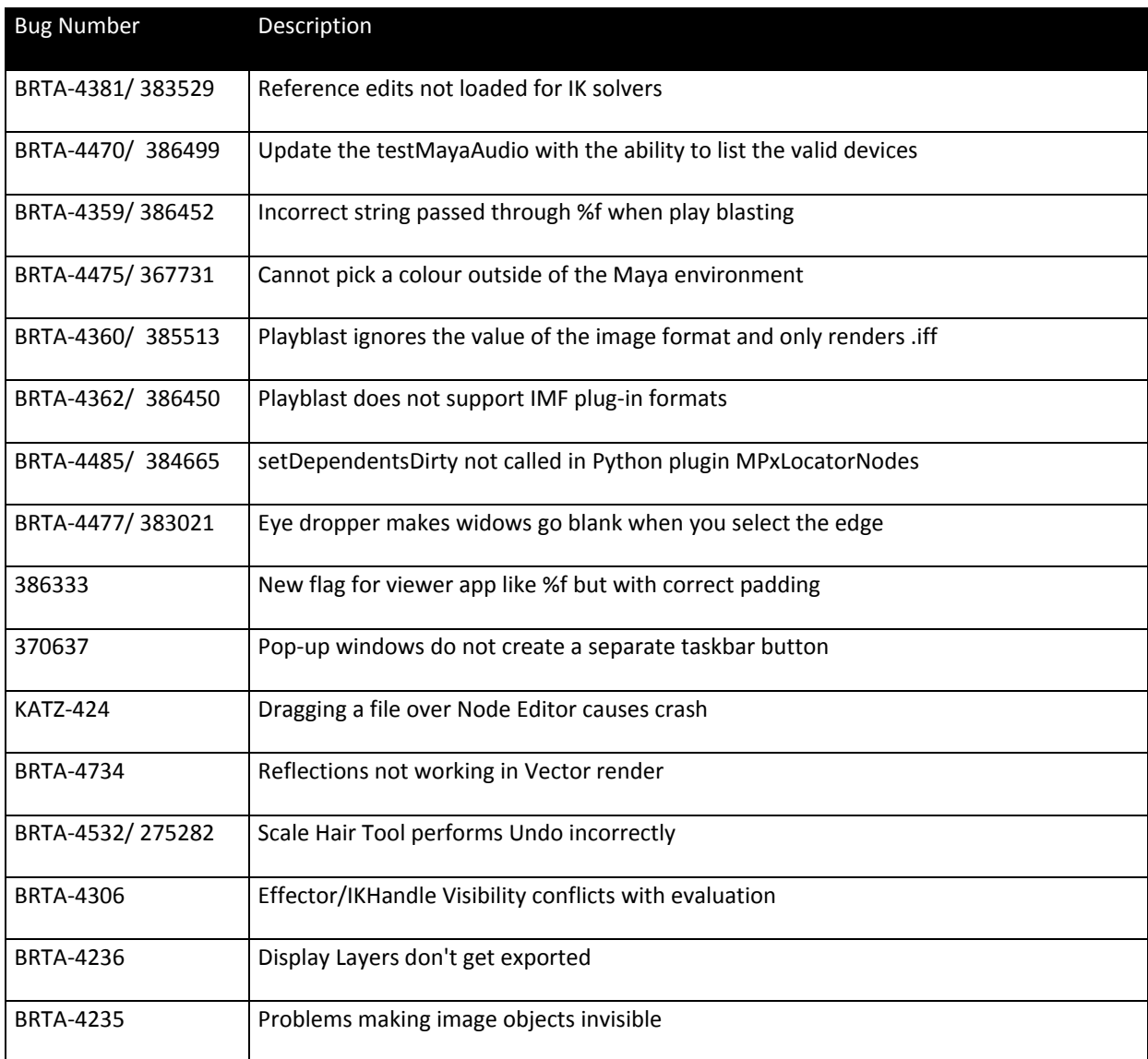

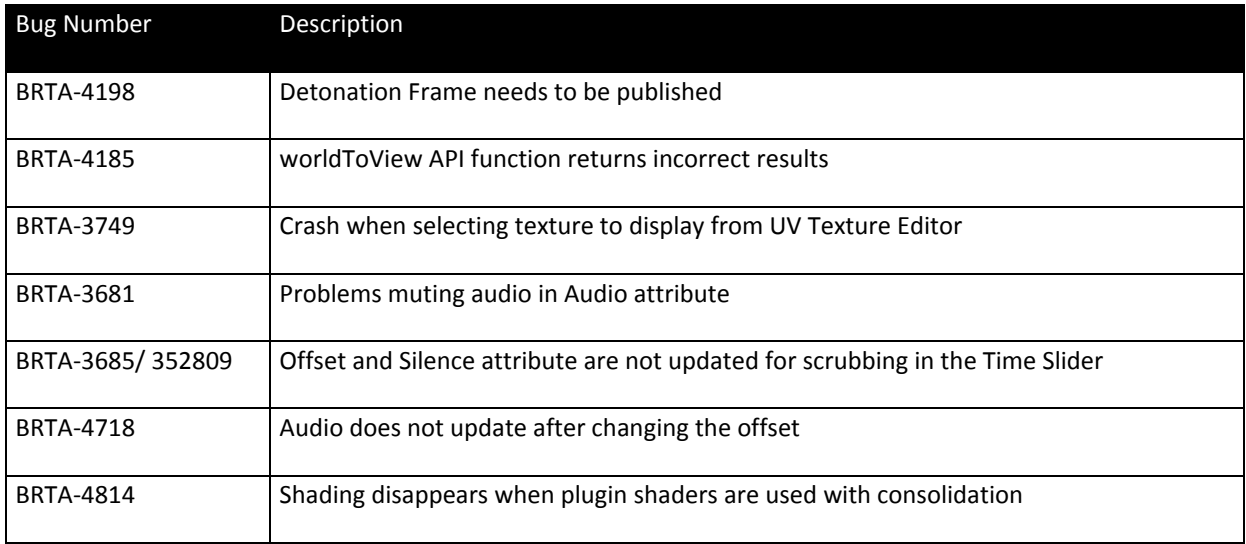

# **Alpha 5 Fixes**

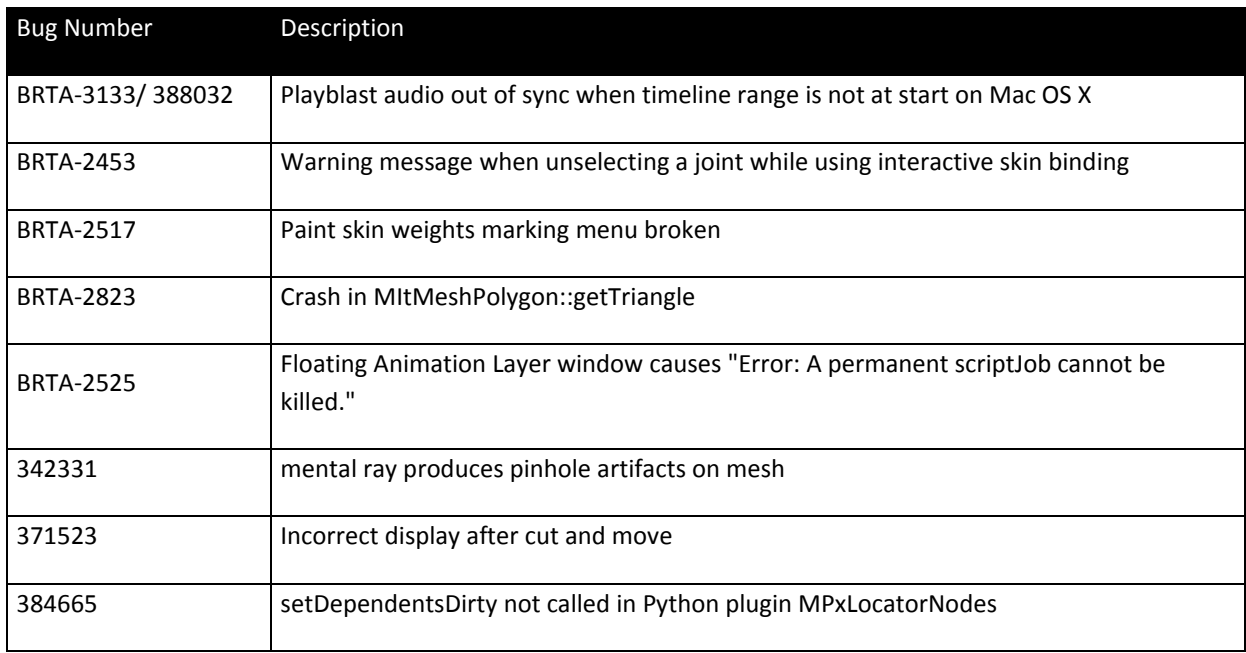

# **Alpha 4 Fixes**

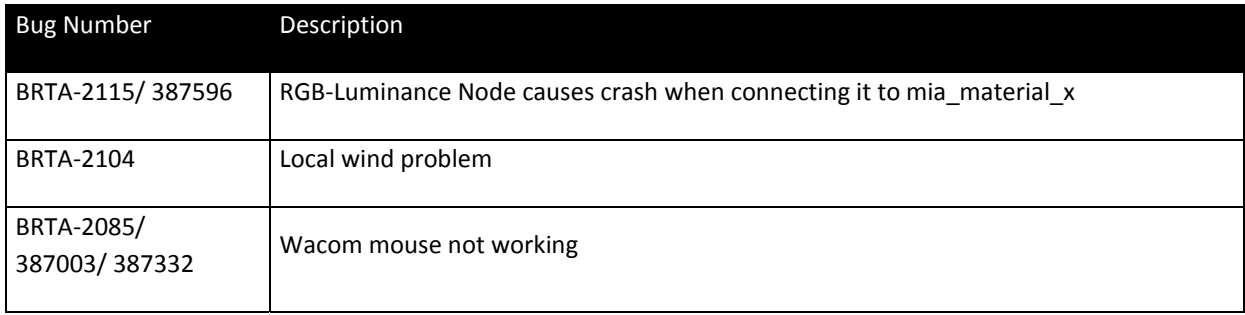

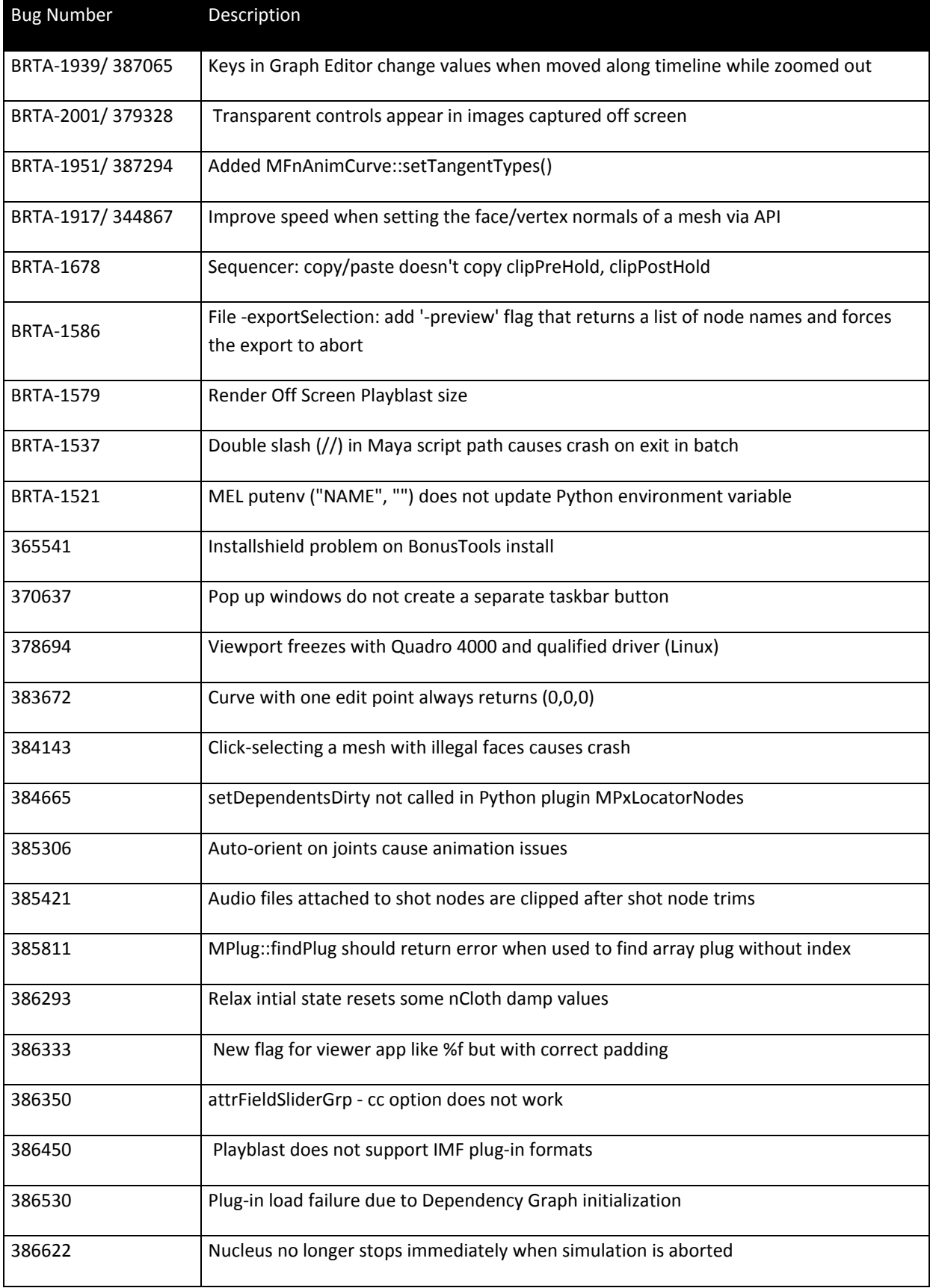

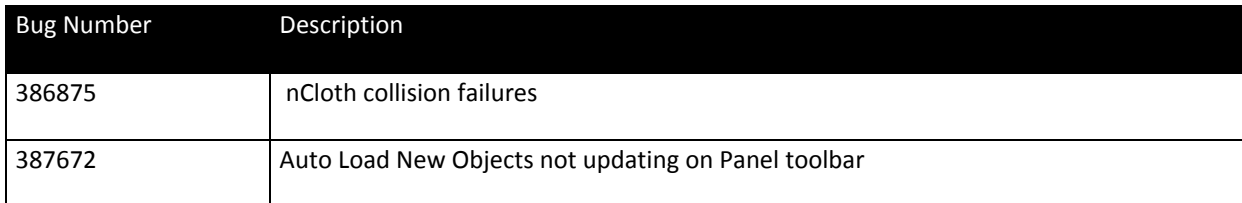

# **Alpha 3 Fixes**

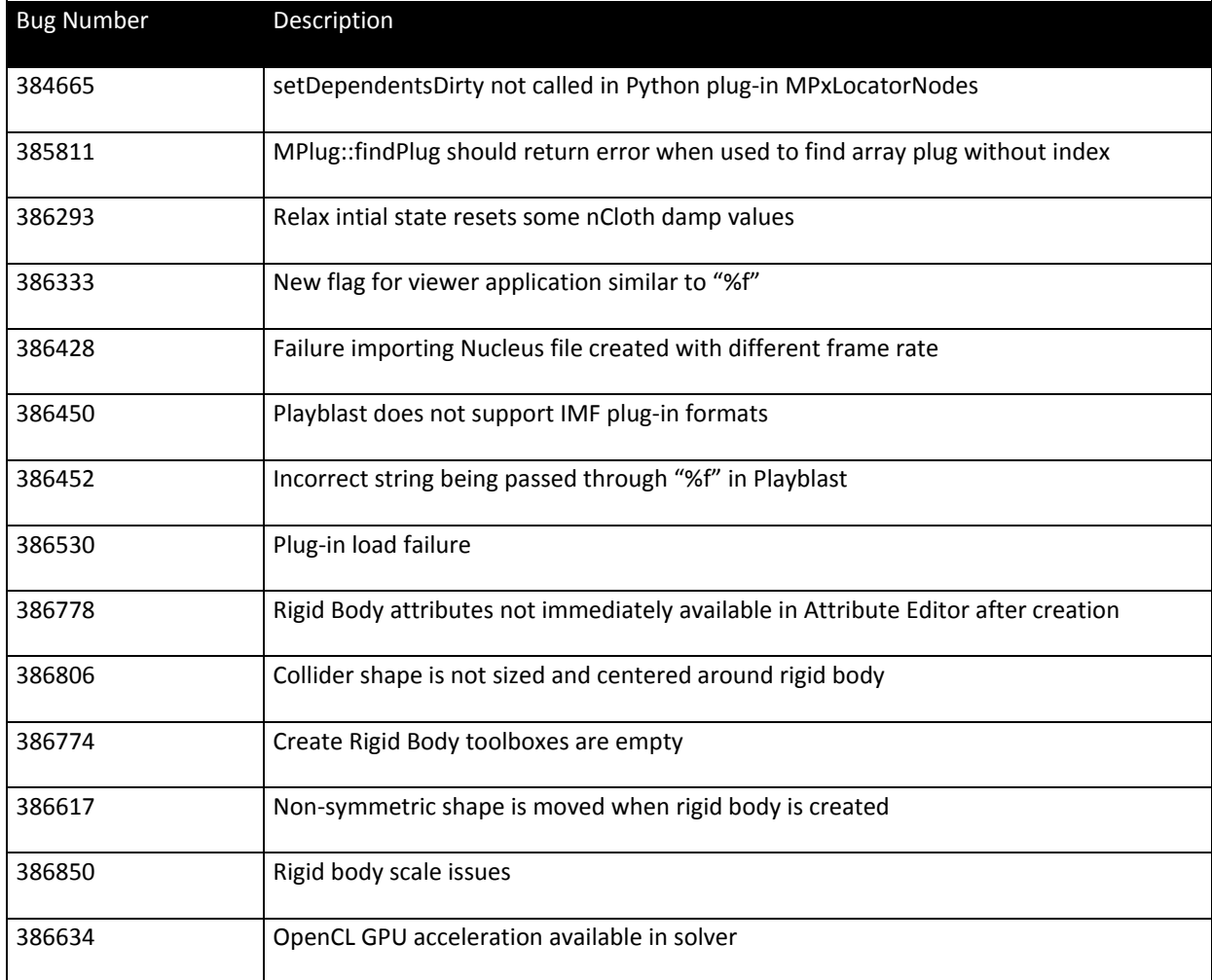

# **Alpha 2 Fixes**

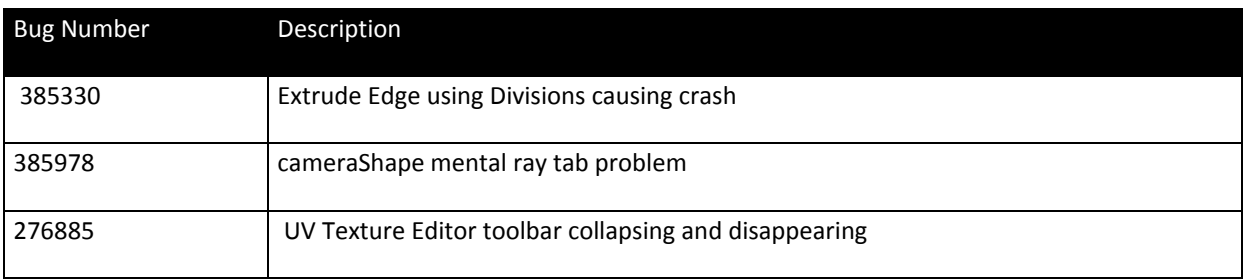

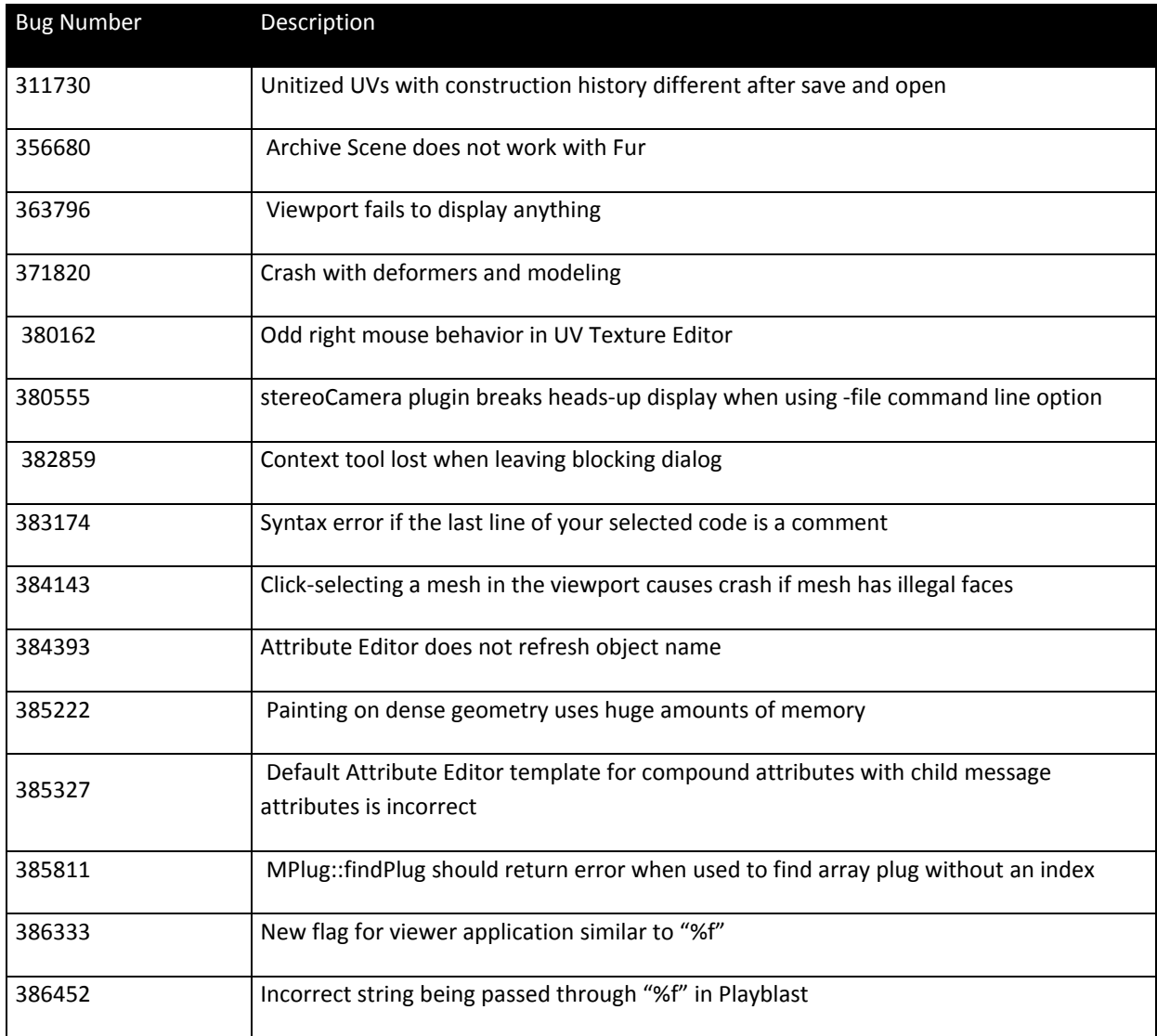

# **Alpha 1 Fixes**

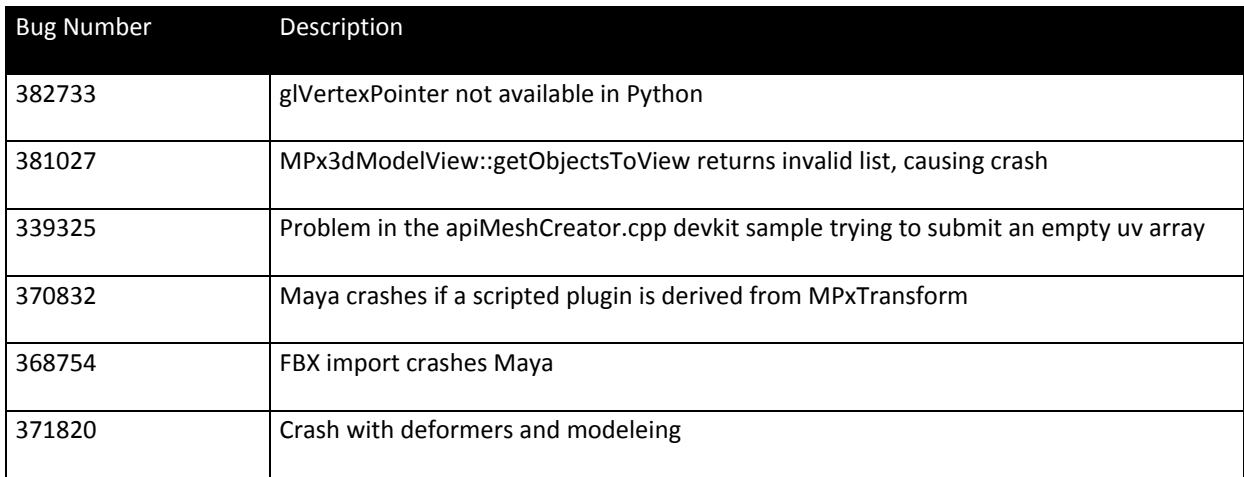

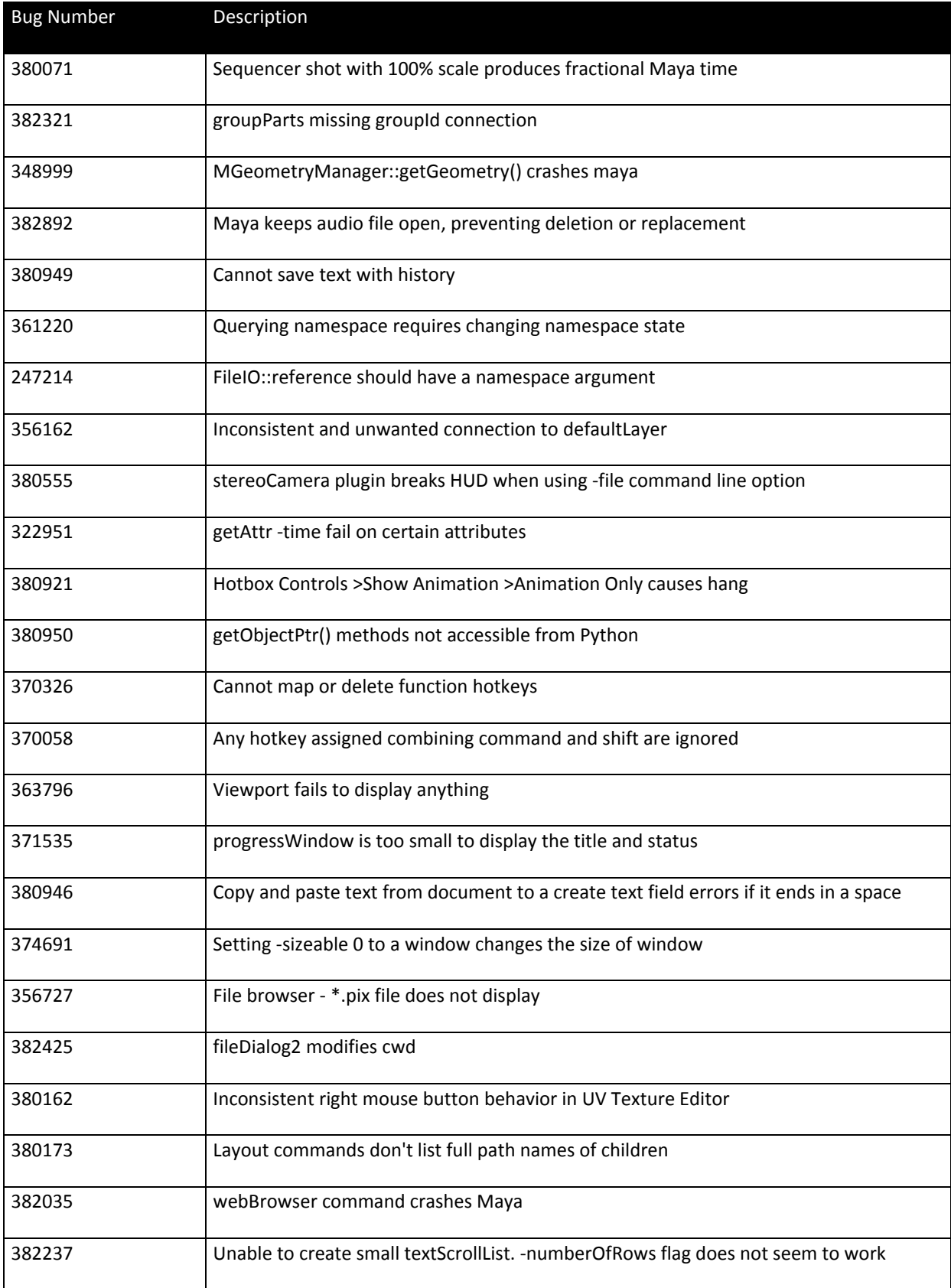

<span id="page-15-0"></span>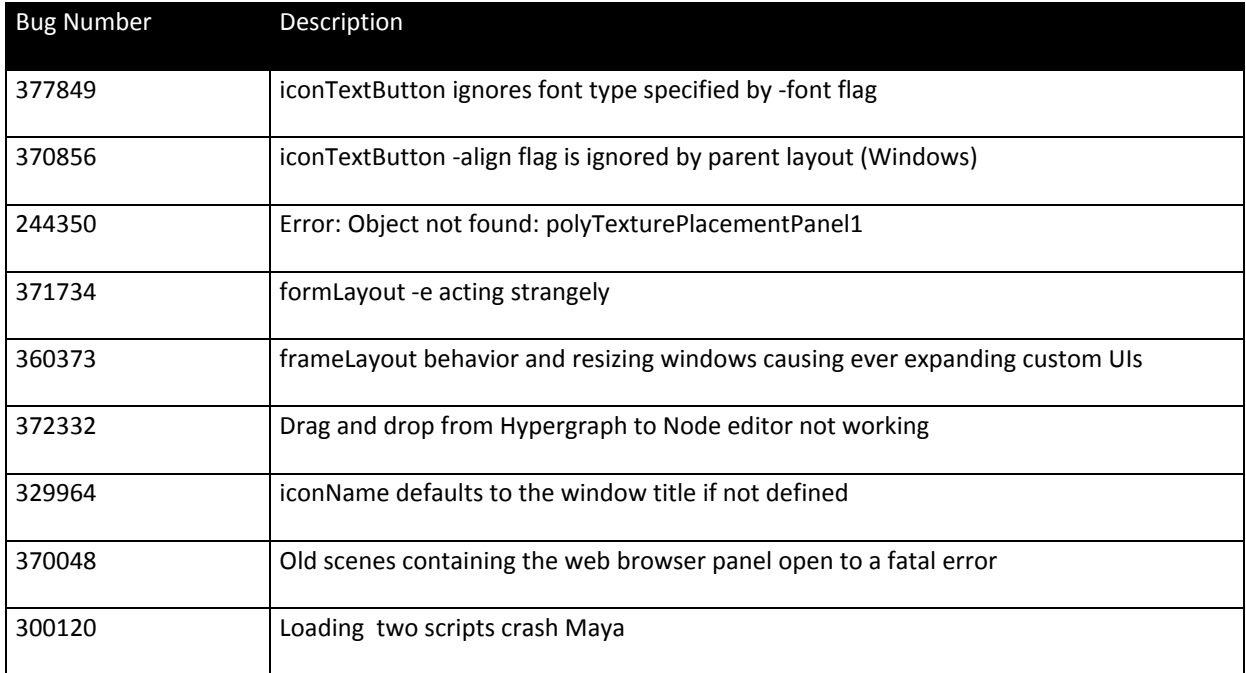

# **Feature Limitations and Workarounds**

The following section describes limitations, workarounds (where applicable) about this release.

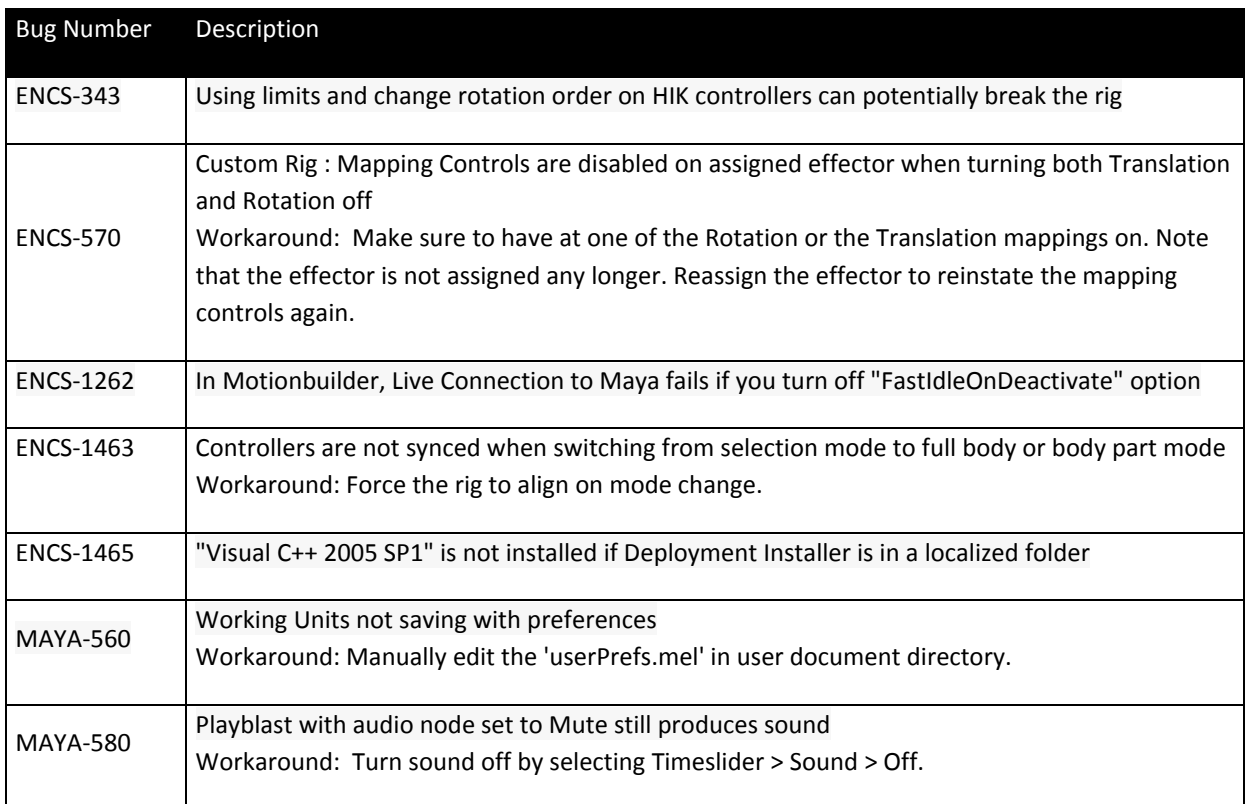

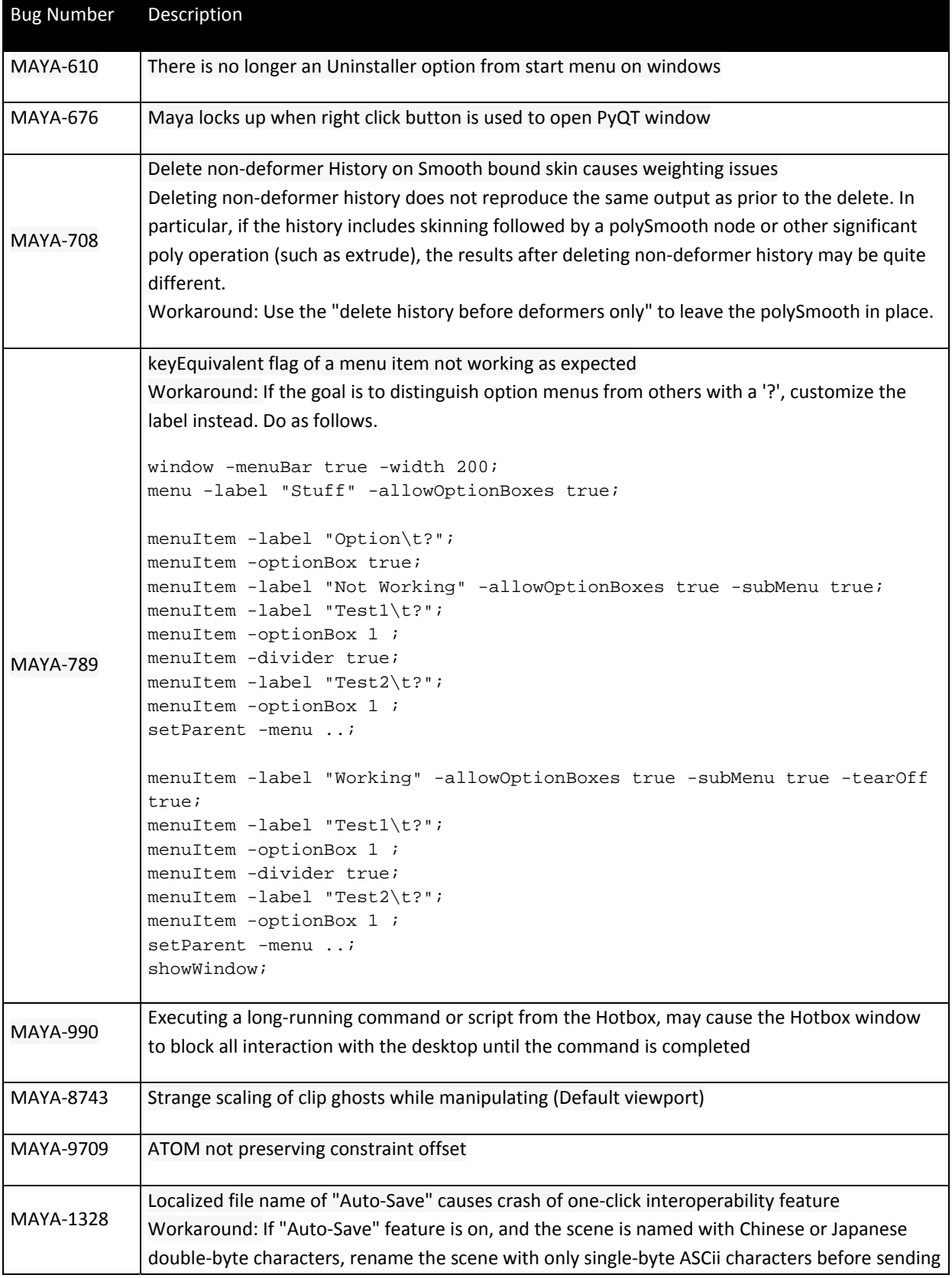

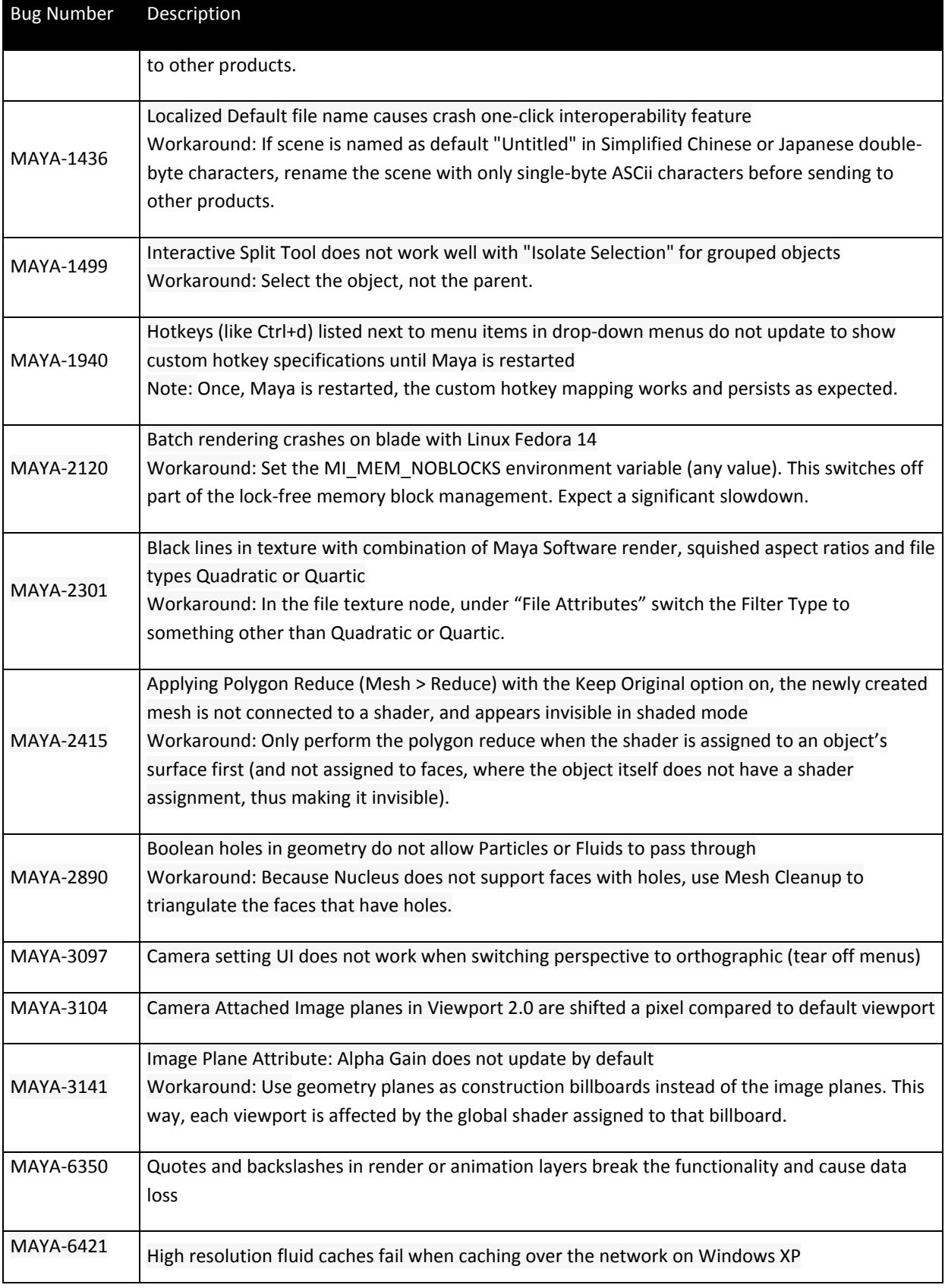

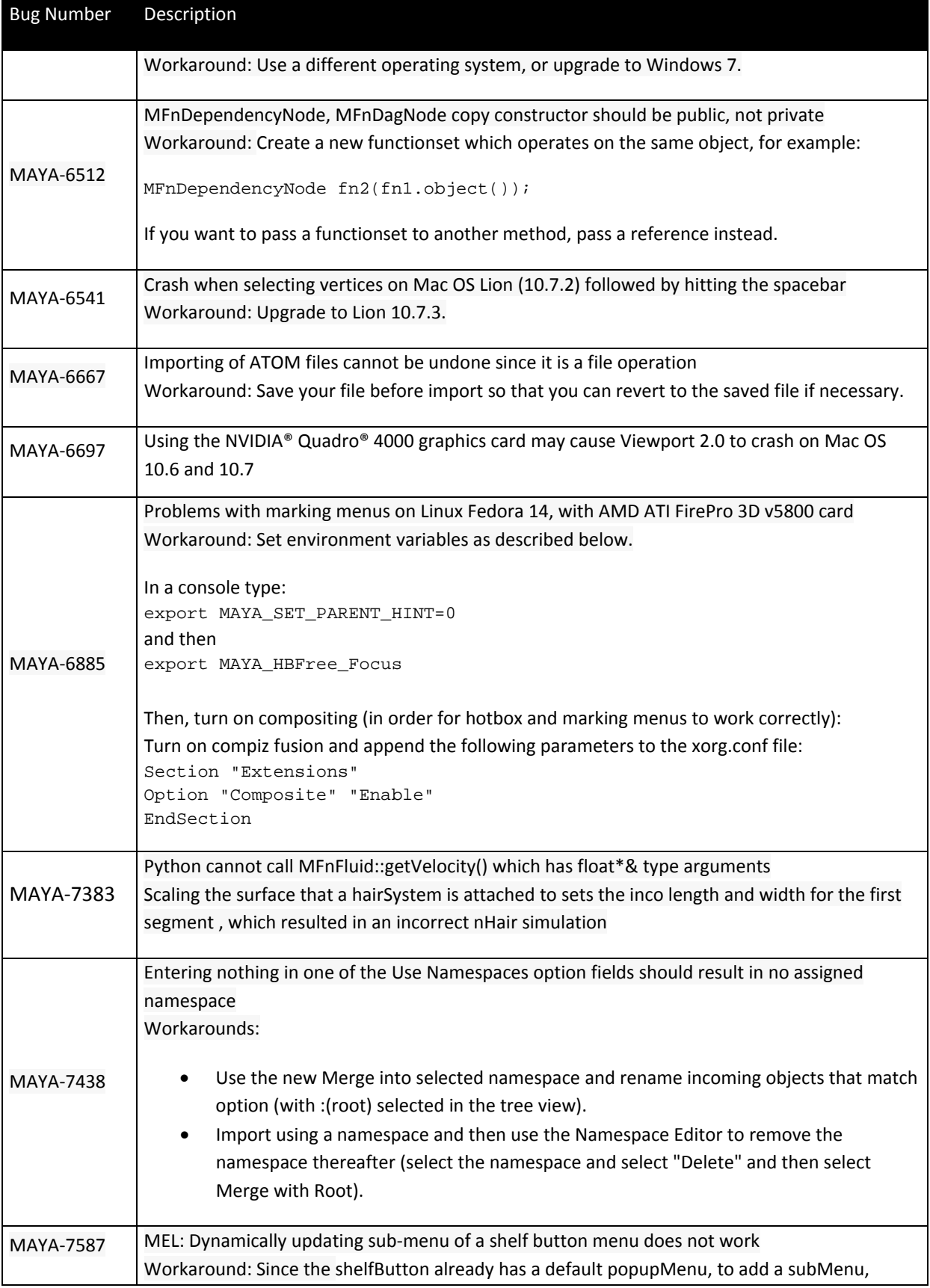

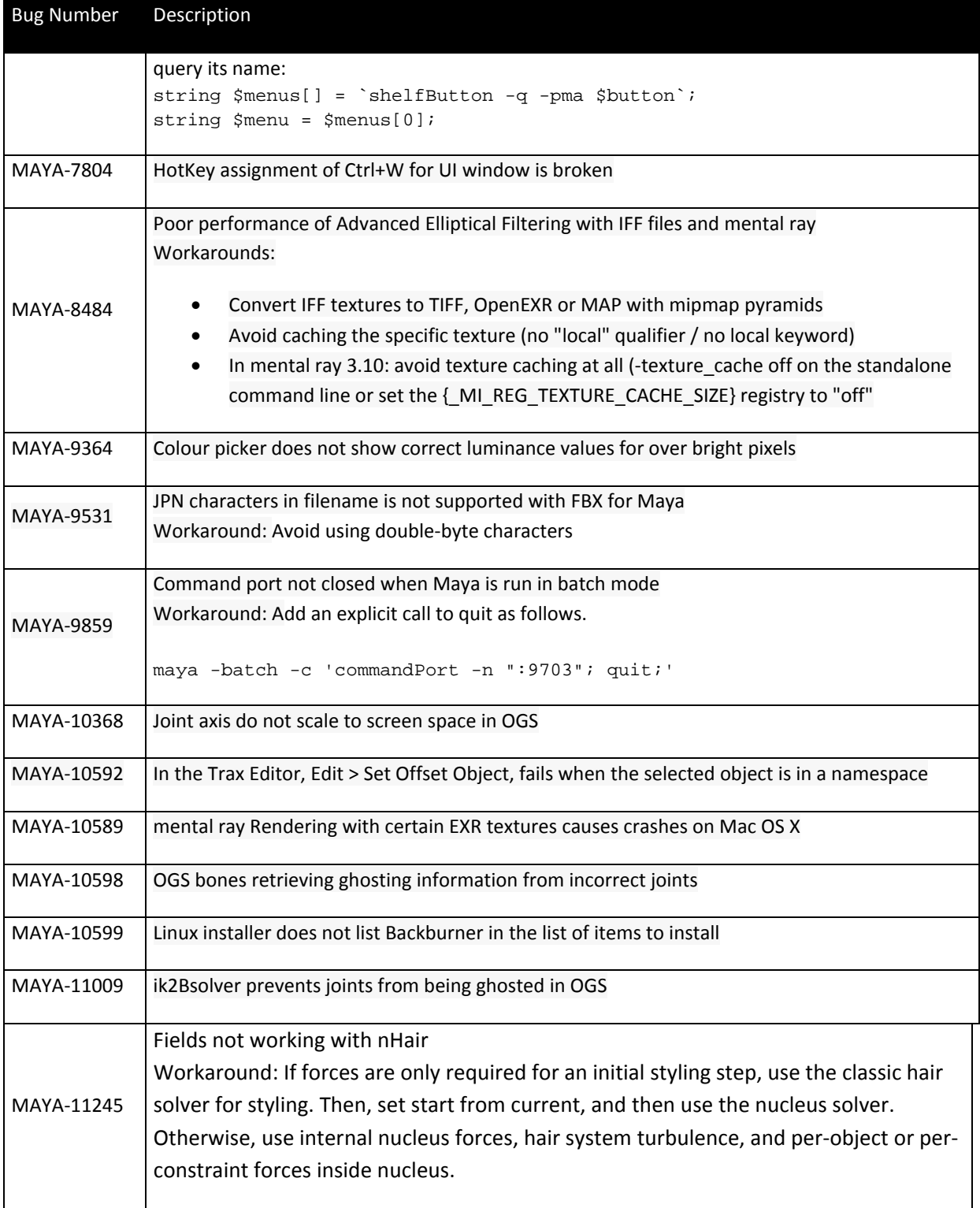

# <span id="page-20-0"></span>**Notes and Troubleshooting**

The following section includes notes on specific issues and specific feature functionality for this release. (Where applicable troubleshooting information is also included.)

#### **Installation**

If you are installing Maya on Linux using the rpm utility, note that the *Maya Installation Help* pdf lists an incorrect package number for the Backburner web monitor. The correct package name is backburner\_webmonitor.sw.base‐2012‐#.i386.rpm.

#### **General**

• Track selection order is disabled by default in Maya 2013. Enabling this option may cause slowdowns, for example, when there are a large number of objects in your scene. Select this option under Windows > Settings/Preferences > Preferences > Settings > Selection to enable it; or, use the following MEL scripts to toggle it on and off: (MAYA‐9891)

```
selectPref -trackSelectionOrder true; 
selectPref -trackSelectionOrder false;
```
• The Camtasia video link on the What's New in Autodesk Maya page does not show the What's New movies if you access the help from a UNC‐style path (for example, \\remote‐drive\). In order to play the movies from this link, you must either install the Maya 2013 documentation to a local hard drive (for example, C:\) or map a drive to the network location where the help is installed. These movies play properly if you access the help from the Autodesk web site.

#### **Animation**

- Live character streaming does not work properly when a character has its Hips Translation node defined. Before sending your character to MotionBuilder, make sure the Hips Translation node is not defined in the Definition tab of the Character Controls window. (ENCS‐263, Suites)
- If you want to add your HumanIK Control rig to an animation layer, it must be keyed in Euler rotation interpolation mode. Before keying your rig, set New HIK curve default to Independent Euler-angle curves or Synchronized Euler-angle curves in the Animation Preferences (Window > Settings/Preferences > Preferences). (ENCS‐1507, Suites)
- liff' denotes 'image' format in Playblast Options: In the Playblast Options window (Window > Playblast), select the 'iff' option to select an image format. You can select among various image formats such as jpg and tif from the Encoding drop‐down list; or select the global Encoding option to use the format specified in the Render Settings: Common tab.
- Playblast does not work with the Xvid codec when selecting Window > Playblast. To workaround this issue, select another codec; or, use the Camera Sequencer to playblast with Xvid. (MAYA‐10864)

### **Rigging**

- If you load a character with a Custom rig and a valid skeleton definition, first select the Definition tab in the Character Controls before you define your Custom rig. (ENCS‐1512, Suites)
- In the Paint Skin Weights Tool, when "Hold Influence Weights" is on for an influence, you can still modify its weights by either selecting it directly and painting on the mesh, or using the Component Editor. (MAYA‐199)

### **Viewport 2.0**

- If you are using Maya Hardware 2.0 to render, your render output is clamped to a resolution of 4kx4k for the Windows and Linux platforms and to 2kx2k for the Mac OS X platform. If you have enabled the Multisample Anti‐aliasing option, your render output may be clamped to a lower resolution. (MAYA‐8208)
- In Maya 2013, Viewport 2.0 now supports non-textured mode, matching the behavior of the default viewport. As a result, plug‐in shaders are only enabled when in textured mode, that is, when Shading > Hardware Texturing is enabled.

## **Graphics Card Issues**

- When using nVidia Quadro FX cards, Maya may stop unexpectedly when switching to Renderer > High Quality Rendering.(MAYA‐9811) There is a fix for this Quadro issue for drivers version 295.65 and above.Otherwise, two possible workarounds are:
	- 1. Set the environment variable MAYA\_ENABLE\_VBO\_VDATA to 0 to bypass the issue for the current user environment.
	- 2. Select Render Settings > Maya Hardware tab and disable the Hardware geometry cache flag and save the file. This workaround only bypasses the issue for this file.
- Objects cannot be click selected in shaded mode when ATI graphic cards are used. (MAYA‐10008) Use marquee selection or select in wireframe mode. There is an issue with ATI FirePro driver versions 8.850.7.3000 and 8.883.0.0. Use ATI driver 8.641.1.1000 instead.

#### **File Compatibility**

- A new flag, "-capacityHint' to setAttr" was added for file interoperability to Maya 2013. This flag allows improved hinting ofmulti‐attribute allocations during the File > Open operation with .ma files. An adverse affect of this flag is that scene files made in Maya 2013 do not open in Maya 2012 Service Pack 2. (MAYA‐11057)
- Opening new .mb files in earlier versions with the ignoreVersion flag causes Maya to crash in some cases. Note: using ignoreVersion is unsupported. Data loss, corruption or failure to open are possible. (MAYA‐3001)

Workaround: Save out files as .ma instead.

#### **Template Files**

Incorrectly formatted XML template files may cause instability or cause Maya to crash. Such a crash may happen when switching to a custom view, either directly (by selecting Show >Set Current View >nondefault-view for the current node in the Attribute Editor), or indirectly (by selecting Show >Set Global View >non‐default‐view, and then switching to a node with the erroneous custom template). If you experience this, diagnostic error messages resulting from parsing the erroneous template may be available in the Script Editor, and may help correct the template.

Similarly, Maya may crash if using an erroneous template for a dagContainer or asset node. In either case, diagnostic error messages resulting from parsing the erroneous template may be available in the Script Editor, and may help correct the template. (MAYA‐4390)

#### **Node Editor**

Published attributes are now displayed in the Node Editor the same way that any attribute is displayed. Previously, all published attributes were grouped together under a common parent attribute; now, published attributes are displayed in the same manner as standard Maya attributes. Compound attributes that are published, such as Translate, are displayed as standard compounds. (BRTA‐4823)

#### **GPU Caching**

- When GPU-cached objects overlap with each other or Maya geometry, the display order may not be respected if an object's Transparency is set to a non‐default value. (MAYA‐11050)
- Maya may stop unexpectedly if a scene containing GPU cached-objects and a non-default camera is rendered in Viewport 2.0. (MAYA‐11037)
- The GPU Cache plug-in (gpuCache.mll) does not detect or use more than 4 GB of graphics card memory. (MAYA‐10740)
- Alembic and GPU cache .abc files are not included in Maya scene archives (File > Archive Scene). These files must be manually copied to the archive. (MAYA‐10659)
- Shading > Use default material in the Panel menu is not supported when viewing GPU‐cached objects in Viewport 2.0. (MAYA‐9554)
- Shading > Bounding Box in the Panel menu is not supported when viewing GPU-cached objects in Viewport 2.0. (MAYA‐8644)
- Only two‐sided lighting is supported for viewing GPU‐cached objects in Viewport 2.0. Turning off Two Sided Lighting in the Panel Lighting menu (Lighting > Two Sided Lighting) has no effect. (MAYA‐ 10165)

#### **Rendering**

• When using motion vector render passes with a scene that involves camera movement, and when Raytracing is set as the rendering mode for mental ray for Maya rendering, you must enable the following string option to obtain the correct motion vectors (MAYA‐7580):

```
trace camera motion vectors 
on 
Boolean
```
• Beginning Maya 2013, the imagePlane node, which was previously a dependency node, is now a shape node. If a scene created from Maya 2012 (or below) is loaded in Maya 2013, the image plane name does not change, but a new transform node is added to it and is named transform.

#### **mental ray Rendering**

- To prevent mental ray reflectivity spikes, by clamping the value of a shader (specifically, the Reflectivity attribute) so that HDR images do not appear blown out for reflection passes in multi‐ pass rendering, ensure that the Frame Buffer Types (16‐bit or 8‐bit Integer) from the original file match the render passes. This data type must match the data type of the main scene frame buffer that is set in Render Settings > Quality tab > Framebuffer. (MAYA‐6537)
- mental ray for Maya does not support batch rendering of animated substances such as Clouds\_2\_Animated. (MAYA‐9058)

#### **Matchmover**

The MatchMover scripting module now supports Python. Other programming languages are not supported.

#### **MScriptUtil Usage**

Incorrectly using MScriptUtil may cause errors or cause Maya to stop unexpectedly. (MAYA‐9863) The three main ways in which MScriptUtil is misused and its correct usage is as follows:

1) Failing to initialize an MScriptUtil object's internal storage to the correct size.

```
If you create an MScriptUtil object using the default constructor, for example:  
su = OpenMaya.MScriptUtil()
```
the object has no internal storage allocated. If you subsequently attempt to get a pointer to its internal storage, for example: ptr = su.asIntPtr()

you may obtain a pointer to a zero-sized memory block, which is not capable of holding anything and may cause Maya to stop unexpectedly if you attempt to use it.

You must first ensure that the MScriptUtil object's internal storage is set for the number of elements you need. You can do this by either supplying initial values to the constructor: su = OpenMaya.MScriptUtil(1, 2) # Allocates storage for 2 elements.

Or, by calling one of the 'create' methods:

```
su = OpenMaya.MScriptUtil() 
su.createFromInt(1, 2) # Allocates storage for 2 elements. 
su.createFromDouble(5.7) # Allocates storage for 1 element. 
su.createFromList([6, 12, -5, 9, 11]) # Allocates storage for 5 elements.
```
2) Using an MScriptUtil pointer after its corresponding MScriptUtil object has been destroyed.

```
This most common occurrence is as follows:  
ptr = OpenMaya.MScriptUtil(0).asIntPtr() 
... go on to use ptr ...
```
All of the as\*Ptr() methods of MScriptUtil return pointers to storage internal to the MScriptUtil object. If the object is destroyed, then the pointers become invalid, and any attempt to use them result in errors or Maya stopping expectedly. In the example above, the MScriptUtil object generated by the OpenMaya.MScriptUtil(0) call is destroyed as soon as the asIntPtr() has returned and 'ptr' becomes invalid.

The correct usage is to retain the MScriptUtil object until you no longer need its pointer:

```
su = OpenMaya.MScriptUtil(0) 
ptr = su.asIntPtr() 
... go on to use ptr ...
```
3) Using the same MScriptUtil object for multiple simultaneous pointers.

Each MScriptUtil object only contains a single block of storage. All calls to as\*Ptr()return pointers to the same block of storage. So if your code is as follows:

```
su = om.MScriptUtil(0.0)xptr = su.asfloatptr()yptr = su.asFloatPtr() 
zpr = su.asFloatPtr()OpenMaya.MSomething.someFunc(xptr, yptr, zptr)
```
Maya may stop unexpectedly; or, all three pointers may point to the same value after the call.

The correct usage is to create a separate MScriptUtil object for each pointer:

```
xsu = om.MScriptUtil(0.0)xptr = xsu.asFloatptr()ysu = OpenMaya.MScriptUtil(0.0) 
yptr = ysu.asFloatPtr() 
zsu = OpenMaya.MScriptUtil(0.0) 
zptr = zsu.asFloatPtr()OpenMaya.MSomething.someFunc(xptr, yptr, zptr)
```
You can reuse an MScriptUtil object for a new pointer as long as you no longer need the old pointer, for example:

```
su = om.MScriptUtil(0.0)distPtr = su.asFloatPtr() 
OpenMaya.MSomething.getDist(distPtr) 
dist = su.getFloat(distPtr)
```

```
countPtr = su.aslntPtr()OpenMaya.MSomething.getCount(countPtr) 
count = su.getInt(countPtr)
```
Autodesk, and Autodesk Maya are registered trademarks or trademarks of Autodesk, Inc., and/or its subsidiaries and/or affiliates in the USA and/or other countries. mental ray and mental mill are registered trademarks of mental images GmbH licensed for use by Autodesk, Inc. All other brand names, product names, or trademarks belong to their respective holders. Autodesk reserves the right to alter product and services offerings, and specifications and pricing at any time without notice, and is not responsible for typographical or graphical errors that may appear in this document.

© 2012 Autodesk, Inc. All rights reserved.